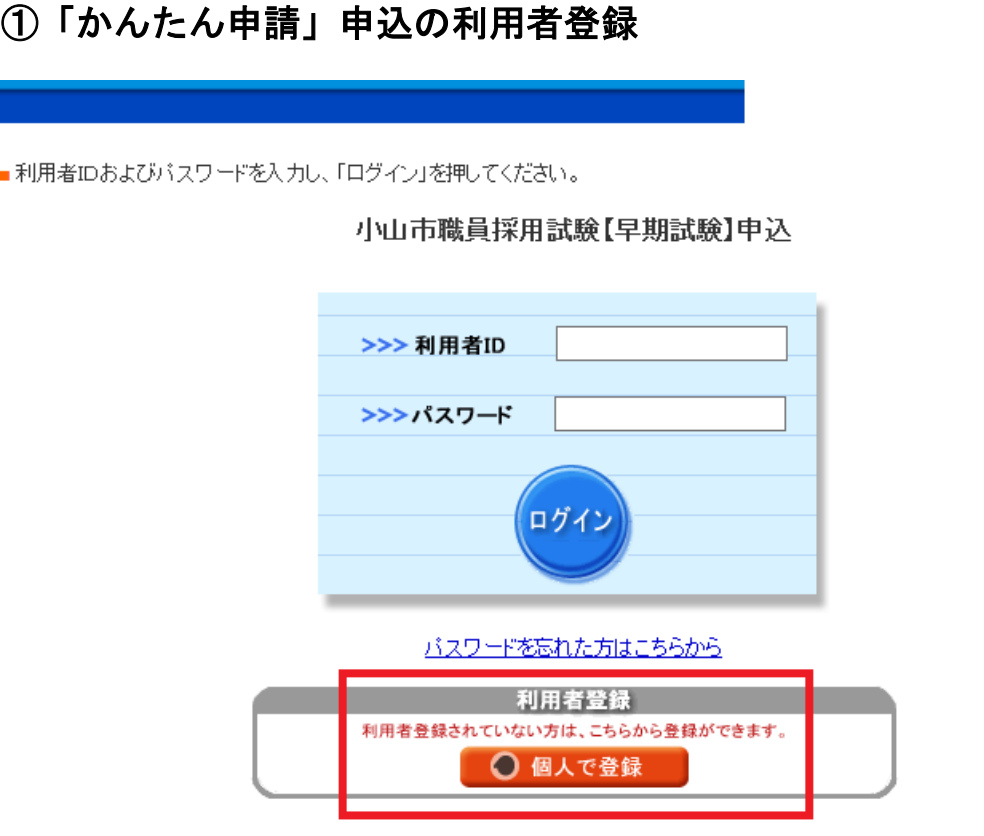

②利用者仮登録完了のメールを受信 → リンク先から本登録

- ③申込フォームから必要事項を記入・申込書データを添付して申請 ※エクセルデータ「R1 早期試験申込書(電子申請用)」に入力し て添付してください。
- ④「申込受付」メールを受信

内容を審査し、修正が必要な場合はご連絡します。

⑤「申込完了」メールを受信

受験番号が通知されます。

受験票を作成して試験当日に持参してください。